## **Rearrangieren von Notebook-Items**

Sie können die Reihenfolge von Notebook-Items durch Ziehen mit der Maus ändern. Das gilt für die Bestandteile von Sections (Arbeitsblätter, Graphseiten usw.) und auch für Sections selbst.

Arbeitsblätter bleiben dabei immer an der ersten Stelle einer Section.

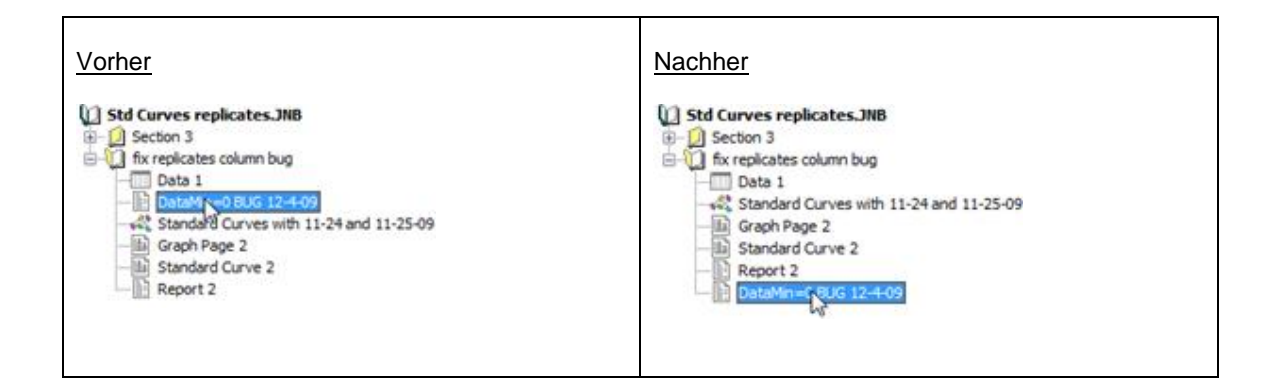